# **USB Modem Quick Guide**

**MF180**

### **LEGAL INFORMATION**

Copyright © 2011 ZTE CORPORATION.

All rights reserved.

No part of this publication may be excerpted, reproduced, translated or utilized in any form or by any means, electronic or mechanical, including photocopying and microfilm, without the prior written permission of ZTE Corporation.

The manual is published by ZTE Corporation. We reserve the right to make modifications on print errors or update specifications without prior notice.

Version  $No. 1.0$ 

## **Introduction**

The MF180 USB modem is a multi-mode, 3G USB modem, with USB interface connecting to a laptop or a desktop PC, it integrates the functionality of a modem and a mobile phone (SMS and Voice call), and combines mobile communication with Internet perfectly. It enables you to communicate anytime and anywhere.

### **Specification**

The following table shows the specification of your device.

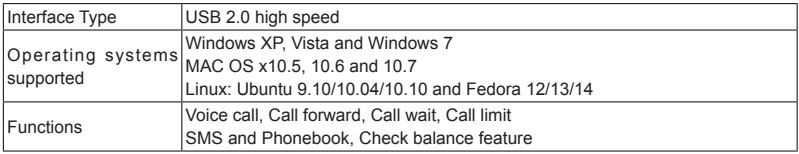

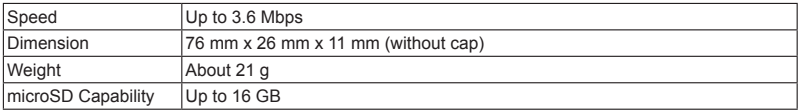

# **Notes:** microSD  $\text{MSE}_2$  is a trademark of SD Card Association. **Getting to Know Your Modem**

The following figure shows the appearance of the device. It is only for your reference.

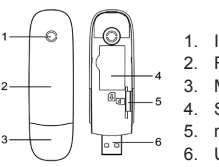

- **Indicator**
- **Front Cover**
- 3. Modem Cap
- SIM/USIM Card Slot
- 5. microSD Card Slot
- 6. USB Connector

# **Set up Your Modem**

1. Put finger on the bottom finger grip, and then lift the front cover of the modem to release and remove.

**Notes: Do not open the front cover** rudely so as to avoid the damage of the front cover.

2. Insert the SIM/USIM card into the SIM/USIM card slot.

Insert the SIM/USIM card with the metal contact area facing downwards into the slot, and then push SIM/USIM card as far as possible, shown as the following picture.

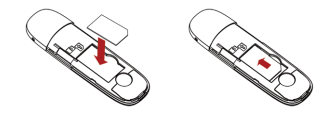

3. Insert the microSD card into the microSD card slot.

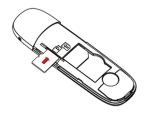

4. Put the front cover of the modem flatly upon the body of modem. Direct the front cover towards the locking catches on the sides of the modem and push the front cover of the modem to lock the front cover into its place.

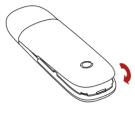

- 5. Connect the Modem to your laptop or desktop PC.
- Plug the USB connector into your computer's USB port and make sure that it is tightly inserted.

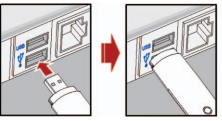

The OS automatically detects and recognizes new hardware and starts the installation wizard.

# **Software Installation**

## **For Windows OS**

Your system will start the software setup process automatically when you connect the modem to your computer correctly. Follow the system prompts to complete the software installation.

**Note**: If the system does not launch installation automatically for some reasons, double click the new CD-ROM icon in **My Computer** manually and find the executable file to run it.

### **For MAC OS**

The system will automatically display a new CD-ROM icon on the desktop when you connect the modem to your computer correctly. Double click the installation software package, and follow the system prompts to complete the software installation.

### **For Linux OS**

The system will automatically display a new CD-ROM icon on the desktop when you connect the modem to your computer correctly, and then follow the steps to finish the installation:

- 1. Double click the CD-ROM icon, and then copy the installation package (.tar.gz) to PC disk.
- 2. Click the right button on the installation package and select the **Extract Here** item.
- 3. Enter the decompressed folder, type the command ./**install.sh** in the shell-terminal to start the installation.

#### **Notes**:

Make sure you have the root privilege. If not, please type the command **sudo ./install.sh** in the shellterminal.

## **How to Use Your Modem**

Click each button in the following table to perform the related function:

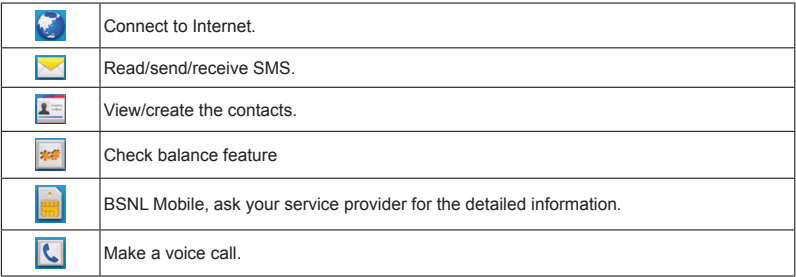

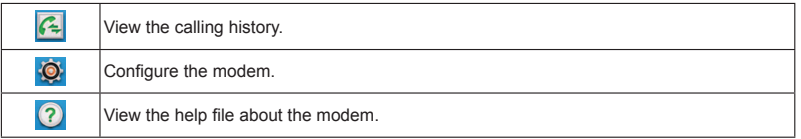

## **Dos and Don'ts**

### **What you are suggested to do**

- $\triangleright$  Use original accessories supplied by the manufacturer. Using unauthorized accessories may void your warranty.
- $\triangleright$  Keep the modem dry and store it in a cool place out of direct sunlight.
- Store the modem out of the reach of little children.
- > Operating temperature range of -10 $^{\circ}$ C ~ +60 $^{\circ}$ C and humidity 5%~95% are recommended.
- $\triangleright$  The use of electronic transmitting devices is forbidden in aircraft, at petrol stations and in hospitals. Please observe and obey all warning signs and switch off your modem in these conditions.
- $\triangleright$  Avoid using the USB modem near or inside metallic structures or establishments that can emit electromagnetic waves.

### **What you can't do**

- $\geq$  Don't touch the inner antenna area if not necessary. Otherwise it will affect your modem's performance.
- $\triangleright$  Don't touch the metallic parts of the modem so as to avoid a burn, when the modem is working.
- $\triangleright$  Don't drop, bend, knock or treat the modem harshly to avoid damage to the unit.
- $\triangleright$  Don't use the modem immediately after a sudden temperature change. In such case, it will produce dew inside and outside the modem, so don't use it until it becomes dry.
- $\triangleright$  Don't dismantle the modem by non-professionals.

# **Limited Warranty**

 $\triangleright$  This warranty does not apply to defects or errors in the Product caused by:

- i. Unreasonable abrasion.
- ii. End User's failure to follow ZTE's installation, operation or maintenance instructions or procedures.
- iii. End User's mishandling, misuse, negligence, or improper installation, disassembly, storage, servicing or operation of the Product.
- iv. Modifications or repairs not made by ZTE or a ZTE-certified individual.
- v. Power failures, surges, fire, flood, accidents, actions of third parties or other events outside ZTE's reasonable control.
- vi. Usage of third-party products, or usage in conjunction with third-party products provided that such defects are due to the combined usage.
- vii. Any other cause beyond the range of normal usage intended for the Product.

End User shall have no right to reject or return the Product, or receive a refund for the Product from ZTE under the above-mentioned situations.

 $\geq$  This warranty is End User's sole remedy and ZTE's sole liability for defective or nonconforming items, and is in lieu of all other warranties, expressed, implied or statutory, including but not limited to the implied warranties of merchantability and fitness for a particular purpose, unless otherwise required under the mandatory provisions of the law.

## **Limitation of Liability**

ZTE shall not be liable for any loss of profits or indirect, special, incidental or consequential damages resulting from or arising out of or in connection with using of this product, whether or not ZTE had been advised, knew or should have known of the possibility of such damages, including, but not limited to lost profits, interruption of business, cost of capital, cost of substitute facilities or product, or any downtime cost.

ZTE CORPORATION NO. 55, Hi-tech Road South, ShenZhen, P.R.China Postcode: 518057

# युएसबी मॉडेम संदर्शिका (गाईड)

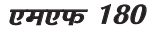

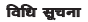

कॉपीसडट © 2011 जी.टी.ई. कॉर्परेशन

सभी अधिकार आरक्षित

जी.टी.ई. कॉर्परेशन की पूर्व अनुमति के बिना इस प्रकाशन के किसी भी खंड का अवतरण करना, अनुवाद करना, फोटो प्रति निकालना या

डलैक्टानिक या यांत्रिक किसी भी माध्यम से प्रतिलिपि तैयार करना गैरकाननी है।

नियम परितका जी.दी.ई. कॉर्परेशन के द्वारा प्रकाशित की गई है। बिना किसी पर्व सचना के मदित त्रदि में तबदीली करने या विनिर्देष सुधार

```
करने के अधिकार हमारे पास आरक्षित हैं।
```

```
संस्करण न\pm 1.0
```
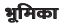

एमएफ 180 युएसबी मॉडेम एक बहु-प्रणाली है, 3जी युएसबी मॉडेम, अंतरापृष्ठ (इनटर्फेस) संयोजक के द्वारा एक लैपटॉप या एक डैस्कटॉप पी.सी. के साथ मॉडेम की कार्यात्मकता और एक मोबाइल फोन (एसएमएस और स्वर संकेत) को संघटित करता है और मोबाइल सम्पर्क को इन्टरनेट के साथ सम्मिश्रण कर पर्ण रूप से जोड़ता है। यह आपको किसी भी समय और कही भी सम्पर्क करने के लिए सक्षम बनाता है।

## विशेष विवरण

निम्नांकित सारणी आपके उपकरण (डिवाइस) का विवरण दर्शाती है।

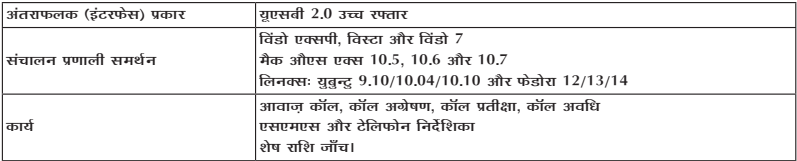

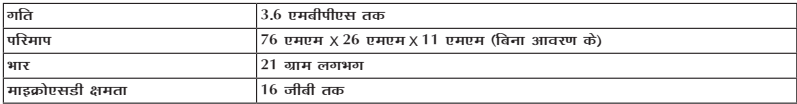

## **टिप्पणी**ः माइक्रोएसडी **||| पुट्टा प**ु एसडी कार्ड समिति का एक ट्रेड मार्क है। मॉडेम के बारे में जानकारी प्राप्त करना

निम्नांकित आकृति उपकरण के रूप को प्रदर्शित करती है। यह आपके लिए केवल संकेतिक है।

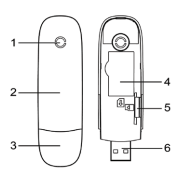

- सचक  $1.$
- उपरी आवरण
- मॉडेम आवरण 3.
- 4. सिम/युसिम कार्ड खाँचा
- 5. माडक्रोएसडी कार्ड खाँचा
- 6. यएसबी संयोजक

## अपने मॉडेम का प्रतिष्ठापन करना

1. निचे उंगलीमृठ के उपर उंगली रखो, और उसके पश्चात मॉडेम के उपरी कवर को खोलने और हटाने के लिए उठाएं।

**दिप्पणी**: उपरी कवर की क्षति से बचने के लिए उपरी कवर को रूरवाई से नहीं खोलना चाहिए।

 $2.$ सिम/यसिम कार्ड खाँचे में सिम/यसिम कार्ड का निवेश करें (डालें)। सिम/युसिम कार्ड को खाँचे में नीचे की ओर धात्विक सम्पर्क क्षेत्र के साथ निवेश करें, तत्पश्चात् यथासम्भव दूरी तक अन्दर की तरफ धकेलें. जैसा की निम्नांकित आकति में दर्शाया गया।

 $\sim$ 

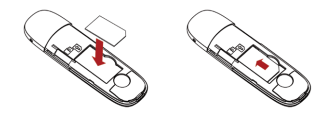

3. माडकोएसडी कार्ड माडकोएसडी कार्ड को खाँचे में निवेश करें (डालें)।

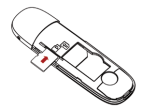

मॉडेम के उपरी कवर को मॉडेम की बॉडी पर समतल रखें। उपरी कवर को मॉडेम की साइड (बगल में या किनारे पर)  $4.$ की लॉकिंग पकड़ (जकड़नें की दिशा) की तरफ दिशा दें (घमाएं) और मॉडेम के उपरी कवर को अपने स्थान पर लॉक (ताला लगाने) करने के लिए उपरी कवर को धकेलें।

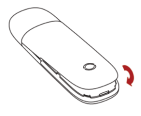

- $5^{\circ}$ मॉरेम का अपने लैपटॉप या रेस्कटॉप पीसी से सम्बन्ध स्थापित करें।
	- अपने कम्प्यूटर के युएसबी खांचे में युएसबी कनेक्टर (संबंधक) को प्लग करें और निश्चित करें यह अच्छी तरह कसकर सम्पर्क किया गया या डाला गया है।

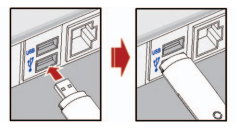

संचालन पणाली (ऑपरेटिंग सिस्टम) स्वतः ही नये हार्डवेयर को दर्शायेगा और स्वीकृति देगा और विजर्ड (इंद्रजालिक) का प्रतिष्ठापन शुरू कर देगा।

### साफ्टवेयर प्रतिष्ठापन विंडोज ओएस (ऑपरेटिंग सिस्टम) के लिए

आपके कम्प्यूटर का मॉडेम के साथ ठीक सम्पर्क स्थापित होने के उपरान्त सिस्टम स्वतः ही साफ्टवेयर प्रतिष्ठापन व्यवस्था क्रम

पारम्भ कर देगा। सॉफ्टवेयर प्रतिष्ठापन सम्पर्ण करने के लिए सिस्टम द्वारा दिये गये निर्देशों का अनसरण करें। **टिप्पणी**ः यदि किसी कारणवश सिस्टम स्वतः ही प्रतिष्ठापन नहीं करता है, तो माई कम्प्युटर में बने सीडी-रॉम आइकन पर (दो बार) डबल क्लिक करें और दी गई ईएक्सई (executable) फाइल को चाल करें।

### मैक ओएस (ऑपरेटिंग सिस्टम) के लिए

आपके कम्प्युटर का मॉडेम के साथ ठीक सम्पर्क स्थापित होने के उपरान्त सिस्टम स्वतः ही साफ्टवेयर प्रतिष्ठापन व्यवस्था क्रम प्रारम्भ कर देगा। प्रतिष्ठापन साफ्टवेयर पर (दो बार) डबल क्लिक करें और प्रतिष्ठापन सम्पूर्ण करने के लिए सिस्टम द्वारा दिये गये निर्देशों का अनसरण करें।

### लाडनैक्स ओएस (ऑपरेटिंग सिस्टम) के लिए

आपके कम्प्यटर का मॉडेम के साथ ठीक सम्पर्क स्थापित होने के उपरान्त सिस्टम स्वतः ही एक नई सीडी-रॉम आईकन दर्शाएगा। उसके पश्चात प्रतिष्ठापन सम्पर्ण करने के लिए सिस्टम ढारा दिये गये निर्देशों का अनसरण करें।

1. सीडी-रॉम आईकन पर (दो बार) डबल क्लिक करें और प्रतिष्ठापन साफ्टवेयर (इंस्टलेशन पैकेज) (.tar.az) पीसी डिस्क पर कॉपी करें।

- प्रतिष्ठापन साफ्टवेयर (इंस्टलेशन पैकेज) पर दायां बटन दबायें और Extract Here आइटम का चयन करें। 2.
- 3. डीकॉप्प्रेशड फोलडर पर विलक करें तथा साफ्टवेयर प्रतिष्ठापन के लिए सैल-टर्मिनल में Jinstall.sh कमैन्ड टाईप करें।

**दिप्पणी**: आश्वस्त करें कि आपके पास मलरूप सविधा (तववज चतपअपसमहम) है। यदि नहीं है तो, साफ्टवेयर प्रतिष्ठापन (इंस्टलेशन) के लिए सैल-टर्मिनल में sudo./install.sh कमैन्ड टाईप करें।

## मॉडेम का प्रयोग कैसे करें

सम्बन्धित फलन (फंक्शन) को कियान्वित करने के लिए निम्न सारणी में दर्शाए गए प्रत्येक बदन को दबाएं

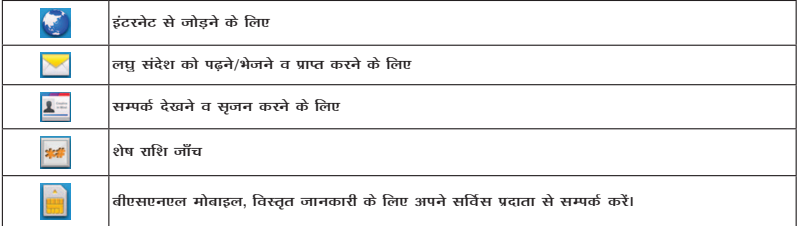

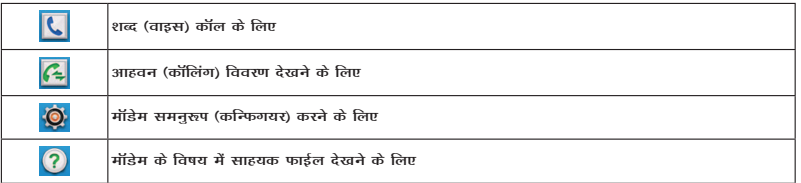

# करें और नहीं करें

#### आपके लिए करने योग्य सुझाव

- $\prec$ निर्माता द्वारा उपलब्ध कराई गई मूल प्रति साहयक सामग्री का ही प्रयोग करें। अनधिकृत साहयक सामग्री को प्रयोग आपकी अधिकार (वारंटी) को निरस्त कर सकता है।
- मॉडेम को सुखा रखें और इसे सीधे सूर्य की किरणों से बचाएं तथा साफ ठंडी जगह पर रखें।  $\blacktriangleright$
- मॉडेम को छोटे बच्चों की पहुंच से दर रखें।
- कार्य प्रणाली को -10°C ~ +60°C तापकम और 5% ~ 95% आर्दता (नमी) में चलाने की सलाह दी जाती है।  $\overline{\phantom{a}}$
- इलैक्ट्रानिक संचारित उपकरण का वायुयान के अन्दर, पेट्रोल स्टेशन पर और हास्पिटल के अन्दर प्रयोग करना वर्जित है। ⋗ कप्या सभी चेतावनी संकेतों को अनसरण करें तथा पालन करें और इन हालात में अपने मॉडेम को बन्द रखें।
- $\checkmark$ याग्सवी मॉडेम का प्रयोग धात संरचना के नजदीक या पतिष्ठान के अन्दर करने से वचना चाहिए. यह विदयत चम्बकीय तरंगे (इलेक्ट्रोमैग्नेटिक वेव) छोड़ सकता है।

### आपके लिए नहीं करने योग्य सझाव

- यदि आवश्यक नहीं है तो आंतरिक ऐंटिना को स्पर्शन करें। अन्यथा यह आपके मॉडेम की कार्य-क्षमता को प्रभावित करेगा।
- जब मॉडेम कार्यरत है, जलने से बचने के लिए मॉडेम के धात्विक पक्ष को स्पर्श न करें।  $\blacktriangleright$
- ईकाई को क्षति से बचाने के लिए मॉडेम को गिराना. मोडना नहीं चाहिए तथा इसके साथ कठोर व्यवहार नहीं करें।  $\blacktriangleright$
- अचानक तापक्रम में प्ररिवर्तन के पश्चात तुरन्त मॉडेम का प्रयोग नहीं करें। ऐसी अवस्था में यह. मॉडेम के आंतरिक और  $\overline{\phantom{a}}$ बाहरी भाग पर ओस प्रदर्शित करेगा. इसलिए इससे सखने तक इसका प्रयोग न करें।
- मॉडेम को किसी गैर-पेशेवर से ठीक नहीं करावाएं।

## सीमित अधिकार (वारंटी)

निम्न कारणों से उत्पाद में आई त्रटि या खराबी इस वारंटी में लाग (संप्रयोजित) नहीं होगी:-

अनचित खरोंच।

उपभोक्ता द्वारा जीटीई के अधिष्ठापन, कार्यप्रणाली या रखरखाव निर्देश या प्रक्रिया का अनुसरण नहीं करने पर ii.

उपभोक्ता द्धारा खराब निर्वहण. अनचित व्यवहार. लापरवाही या अनचित प्रतिष्ठापन (इन्स्टलेशन). अनचित संयोजन. iii. भंडारण, मरम्मत करना या उत्पाद का परिचालन करने पर।

जी.टी.ई या जी.टी.ई.-प्रमाणित व्यक्तिगत द्वारा रूपपरिवर्तन या मरम्मत नहीं की गई हो। iv.

विद्यत विफलता. लहरें. आग. बाढ, दर्घटना. किसी अन्य वादी या जीटीई के यथोचित अधिकार से बाहय घटना होने पर।  $V_{\cdot}$ 

किसी अन्य-वादी के उत्पादों को प्रयोग में लाना. या किसी अन्य-वादी के संयोजन से उत्पाद का प्रयोग बशर्ते कि vi सम्मिलित

प्रयोग के कारण आई खराबी होने पर।

vii - उत्पाद के लिय नियत की गई सामान्य प्रयोग क्षेत्र के अतिरिक्त किसी अन्य कारण के होने पर।

उपभोक्ता को उपरोक्त उल्लिखित परिस्थितियों में उत्पाद का अस्विकत करना या वापिस करने अथवा जीटीई से उत्पाद के लिए धन-वापसी करने का अधिकार नहीं है।

यह वारंटी ट्रटिपर्ण या अस्वीकार्य उत्पाद के लिए उपयोगकर्ता के प्रति एकमात्र उपाय और जीटीई की एकमात्र जवाबदेही है. और अन्य सभी वारंटी. अभिव्यक्त. निहित या काननी सहित सम्मिलित है. परन्त निहित वारंटीयां व्यापारिकता और किसी

विशेष उद्धेश्य के लिए अनुकूलता के लिए समिति नहीं हैं, जब तक अन्यथा कानुन के अनिवार्य प्रावधानों के तहत अपेक्षित हो।

## दायित्व की सीमा

जीटीई इस उत्पाद के प्रयोग से सम्बन्धित उत्पन्न या इसके कारण किसी लाभ के नकसान या अपत्यक्ष. विशिष्ट, आकरिमक या परिणामस्वरूप होने वाली क्षतिपुर्ति, चाहे जीटीई को सलाह दी गई थी, जानता था या इस तरह की क्षति को जानना चाहिए शामिल

हैं. लेकिन लाभांश के नकसान सिमित नहीं हों. व्यापार की बाधा. संपत्ति की लागत या घाटा. स्थानापन्न सविधाओं या उत्पाद. या अन्य रूकी हुई लागत के लिए उत्तरदायी नहीं है।

### जीटीई कोंपोरेशन

न. 55, हाई-टेक रोड़ साउथ, ोनज़ेन, पी,आर, चाइना पोस्टकोडः 518057